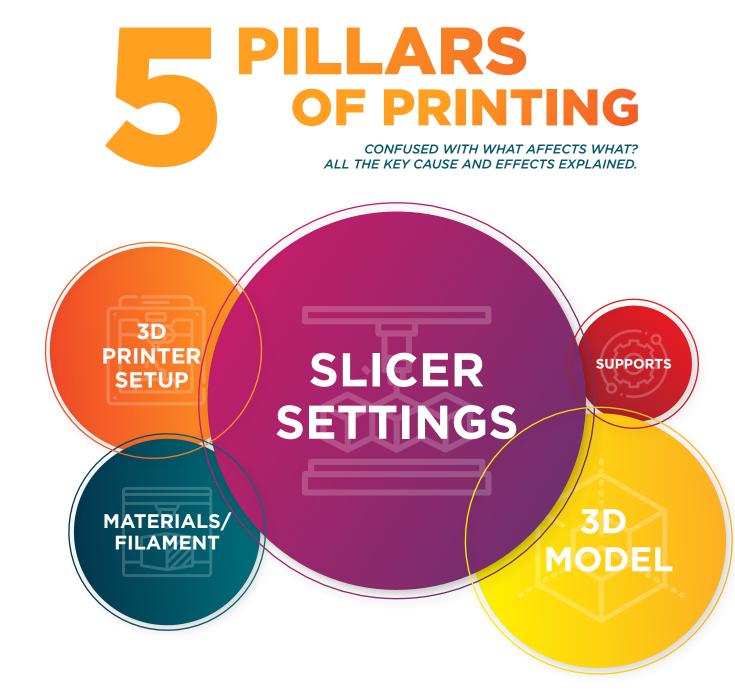

## **BEGINNERS 3D** PRINTING CHECKLIST

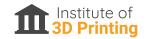

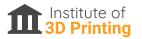

**3D** 

PRINTER

SETUP

Before you print, make sure you've checked everything off this list! This checklist serves as a reminder to prevent printing mishaps, but will also give you an idea of what parameters can cause which issues and how they all relate to each other. This is not an exhaustive list, but includes the most common issues and their causes.

### **CHECK THIS**

## **AFFECTS** & SUGGESTIONS

|     | <b>E-steps &amp; Flow Rate</b> Calibrated<br>and accurate? Filament isn't slipping<br>on feeder gear and no over - or<br>under-extrusion. | $\longrightarrow$  | <ul><li>Layer to layer adhesion</li><li>Finish quality of print</li></ul>                                                                                          |
|-----|----------------------------------------------------------------------------------------------------|--------------------|----------------------------------------------------------------------------------------------------|
| ~~~ | <b>Check Belts</b> turn freely without excessive slack.                                                                                   | $\longrightarrow$  | • Ghosting on features                                                                                                    |
| -0  | <b>No Wobble</b> on moving components; bed, extruder gantry etc.                                                                          | $\sim \rightarrow$ | • Can lead to layers mis-aligned                                                                                                    |
| ~   | <b>Optimal Z Gap</b> (distance between nozzle and bed), nice level of "squish"                                                            | $\rightarrow$      | • Critical for adhesion of first layer                                                                                                    |
| ~   | <b>Bed Perfectly Levelled</b><br>CRITICAL for reliability of printing<br>in general                                                       | $\longrightarrow$  | <ul> <li>Can cause the first layer to not stick</li> <li>Prints to warp or break away from<br/>bed during printing</li> <li>Poor overall finish quality</li> </ul> |
| ~~  | Using The Optimal Adhesion<br>Surface For Your Filament?                                                                                  | $\longrightarrow$  | <ul><li>First layer won't adhere</li><li>Print will warp away from the bed<br/>after a few layers</li></ul>                                                        |

Always watch the first layer, if this goes right the rest of the print should complete well.

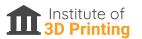

### CHECK THIS

## **AFFECTS** & SUGGESTIONS

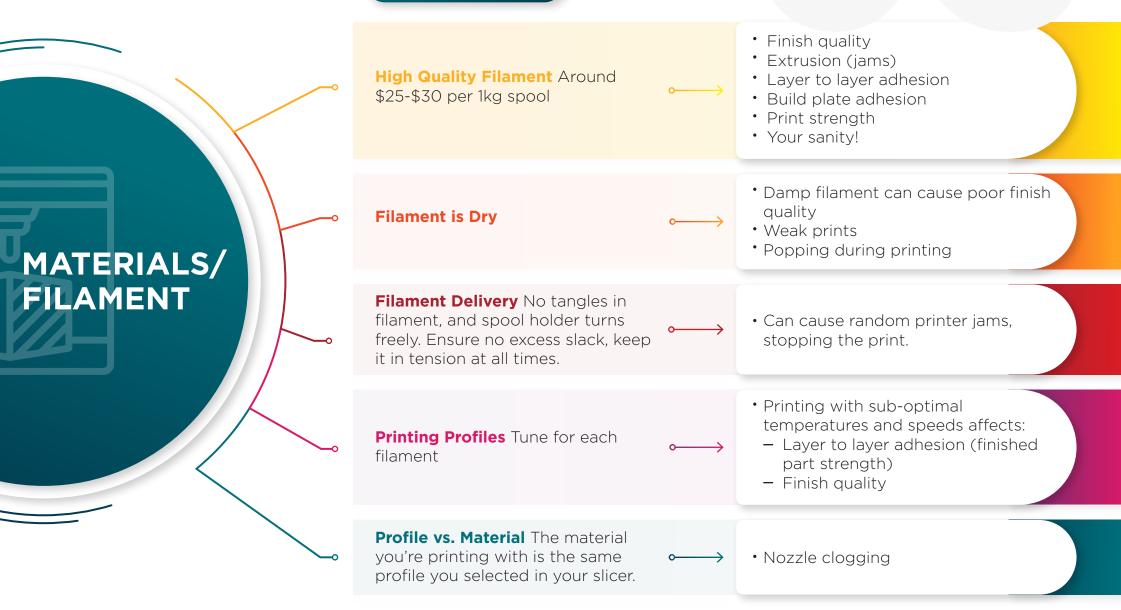

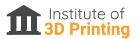

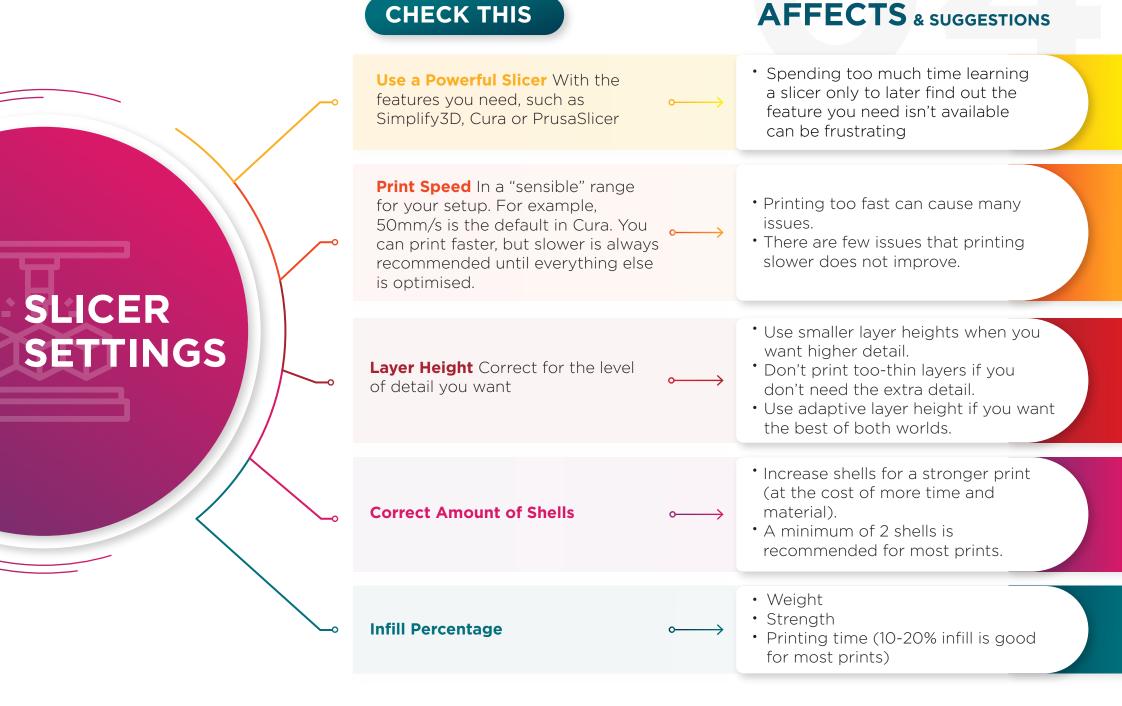

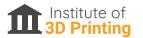

**SLICER** SETTINGS

# **CHECK THIS Cooling** Is enabled & sufficient

Feature Select Check no special features are accidentally selected, like "Vase Mode"

Preview Function Use this to check through layers in G-Code.

## **AFFECTS** & SUGGESTIONS

• Insufficient cooling causes saggy or molten-looking prints and poor overhangs and bridges. • Too much cooling for some materials (like ABS) can cause layer splitting. • Most materials benefit from reduced cooling on the first layer to promote bed adhesion. • "Vase Mode" prints a single-walled print with no infill and no top layers. Look for: • Missing layers • Non-flat bottom of the print • Unsupported support sections

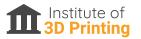

Always prepare your print with the aim to minimise supports. Excessive supports are wasteful, take more time and filament and increase chances of failure. They can also increase the amount of post-print finishing work required.

## CHECK THIS

## **AFFECTS** & SUGGESTIONS

| ~~0 | <b>Does your model need supports?</b><br>Turn off if it doesn't, turn on if it does.                                        | <ul> <li>Ensure all angles over 50* have some support</li> <li>Look for unsupported parts of the model (like arms or tails when printing figures)</li> <li>Ensure supports are stable. Tall, narrow supports may topple over mid-print!</li> </ul>                                                                                                    |
|-----|----------------------------------------------------------------------------------------------------|----------------------------------------------------------------------------------------------------|
| ~   | <b>Easy Removal</b> Do you have a layer<br>of separation between the top of<br>the supports and the bottom of the<br>print? | <ul> <li>This will make it much easier to<br/>remove supports. 1 layer (commonly<br/>0.2mm) is a good starting point.</li> </ul>                                                                                                    |
| 0   | <b>Orient Your Print</b> To reduce or eliminate the need for supports. $\longrightarrow$                                    | <ul> <li>Sometimes you manage a tradeoff<br/>between strength, finish quality, and<br/>support volume when orienting the<br/>print.</li> <li>Choose what matters most to you -<br/>decorative parts benefit from finish<br/>quality but functional parts benefit<br/>more from extra strength. And all<br/>prints benefit from reduced support<br/>volume.</li> <li>Use Meshmixer's "orientation"<br/>function to calculate the best<br/>orientation for your part based on<br/>these three factors.</li> </ul> |

SUPPORTS

## **3D MODEL**

### CHECK THIS

Working File The STL/OBJ/3MF file you use is watertight, manifold (where intentioned) and not corrupt. Corrupt files can be recovered in Meshmixer (a free tool) using **Analysis -> Inspector**, or using Autodesk's free online service, Netfabb.

File Has a Flat Bottom Note: It might look flat, but make sure you check in a tool like meshmixer. Most apparent when the first layer is sliced as only a section of the bottom of the print touches the build plate. Plane-cut the bottom if in doubt.

**Designed For 3D Printing?** Was the file designed with 3D printing in mind? Look for no overhangs over 50%, preferably with chamfers and fillets added, and sufficient wall thickness throughout (minimum recommended thickness = extrusion width. Usually 0.4-0.48mm).

## **AFFECTS** & SUGGESTIONS

- File may result in unprintable G-code or strange, unexpected behavior during printing.
- Can also cause missing faces
- Poor resolution
- Parts printed entirely solid instead of with infill, and other geometric inaccuracies.

• Can affect the first few layers / general printability if the first layer is uneven. The printer may even attempt to print layers in thin air.

• Many 3D files were not truly designed to be 3D printed, causing multiple issues during printing. Thin walls can disappear, extended features on Z axis can be prone to snapping off.

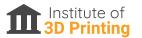

## **3D MODEL**

## CHECK THIS

**Scale / Resolution** Is the file at an appropriate resolution?

## **AFFECTS** & SUGGESTIONS

- Too high can cause a very resource-intensive file, potentially leading to the slicer crashing or producing a G-Code your printer cannot take.
- Too low and the model may look blocky and/or miss key features or details.

#### **Orientation on the Build Plate**

FDM printing is "anisotropic" meaning it's strongest along the layer lines, like wood grain. Ensure • the sections you need to be strongest run along these layer lines, not perpendicular to them

• This affects strength or finish quality. Ensure you know which you desire more.

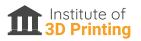

# Optional Upper touces the area of the area of the a

Be very careful when upgrading. Generally if you're new to 3D printing, do not upgrade. Get good results on the stock hardware first, and then build from there. Many novices jump straight into upgrades and make things much harder for themselves because it's now 10x harder to

**Enclosure with HEPA / Carbon Filter:** Typical advice is to print in a well ventilated area, but many users assume this just means having the window open.

This isn't really sufficient. It's important you do not breathe in the VOCs (volatile organic compounds) and UFPs (Ultra-Fine Particles) your printer creates as they can be bad for your health. Luckily, a simple enclosure with a Carbon or HEPA filter extractor can be built cheaply, or more robust options purchased from companies like Kora 3D.

Typical advice is to print in a well ventilated area, but many users assume this just means having the window open.

**Octoprint:** This is software you can use to essentially remote monitor and control your printer. Use it to deliver files and start the print, instead of carrying over an SD card and clicking print.

Use it to watch the print with a basic webcam hookup, and a whole host of other useful features and plugins are available - the list is growing all the time. It's the sort of thing that once you start using it, you'll wonder how you ever printed without it!

#### **Removable Flexible Bed Surface or UltraBase Fixed Glass Bed:**

Both options let the prints pop right off, so you don't need to scrape the bed and risk damaging it (the printer or your print).